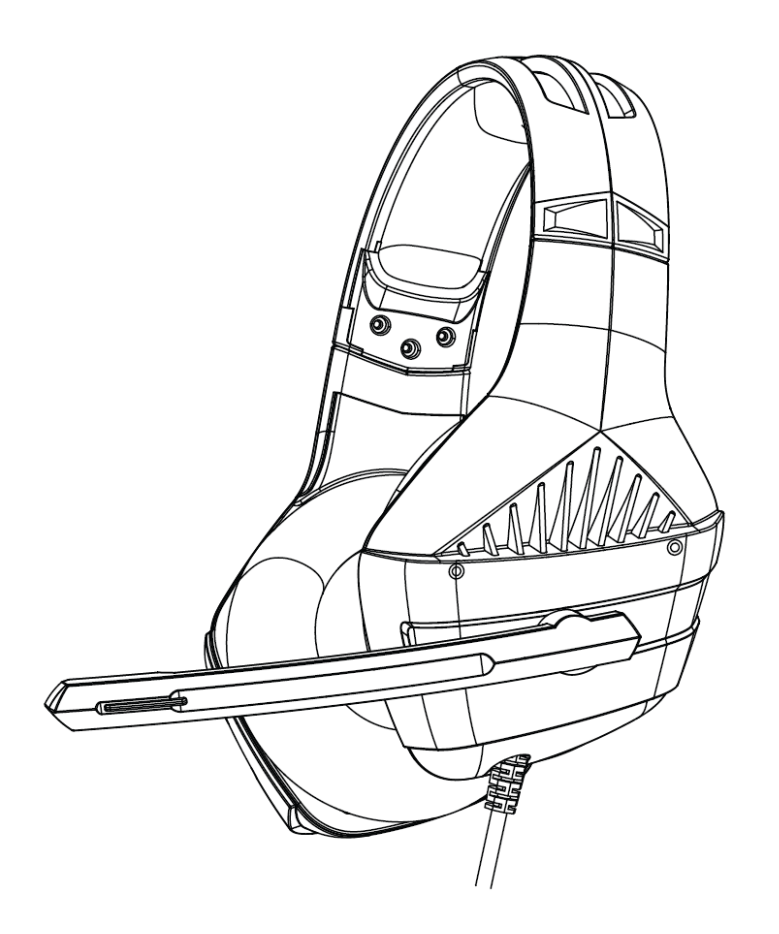

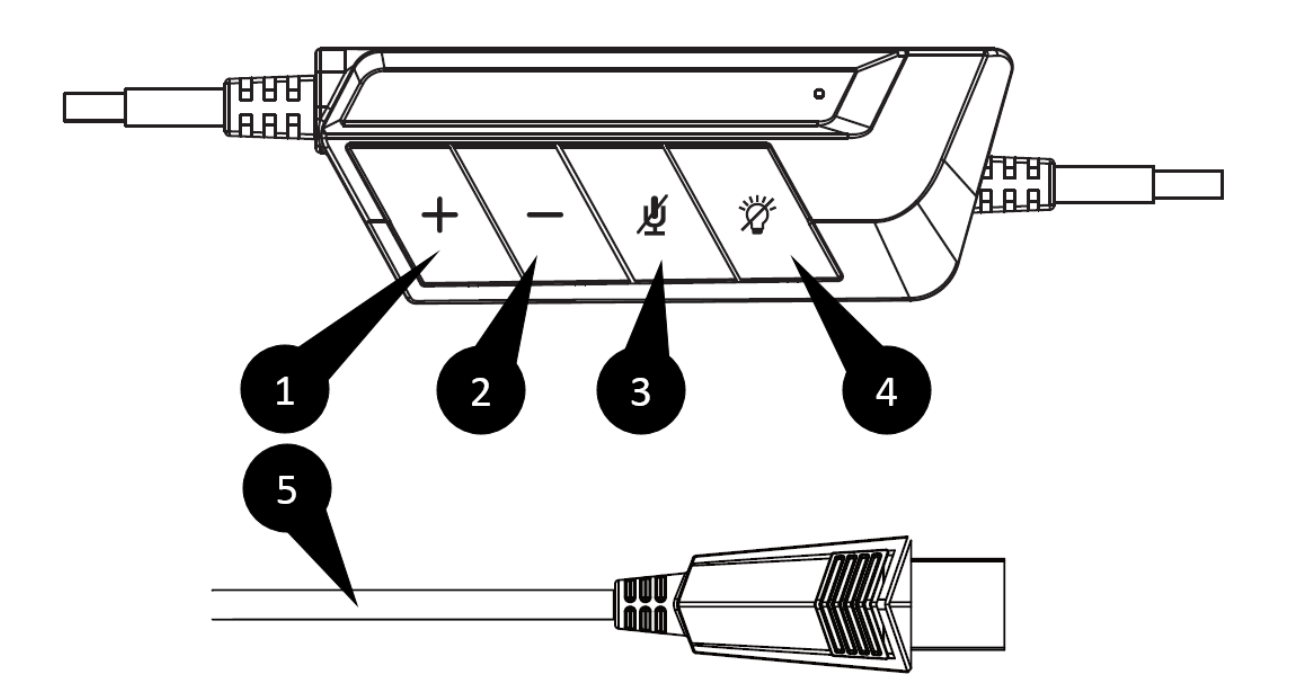

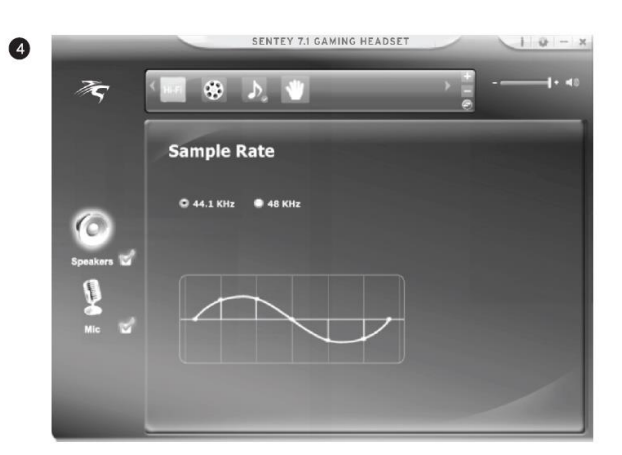

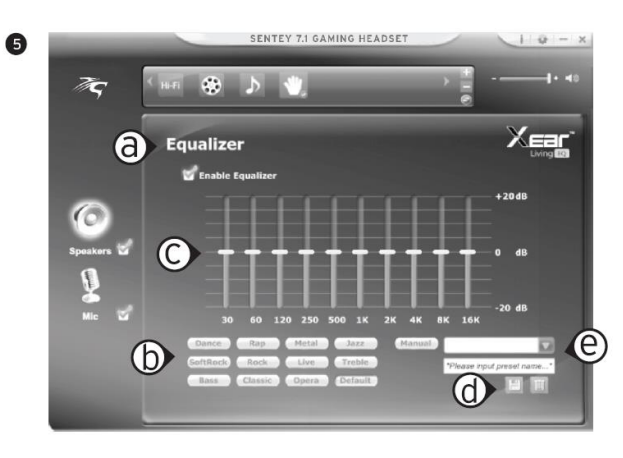

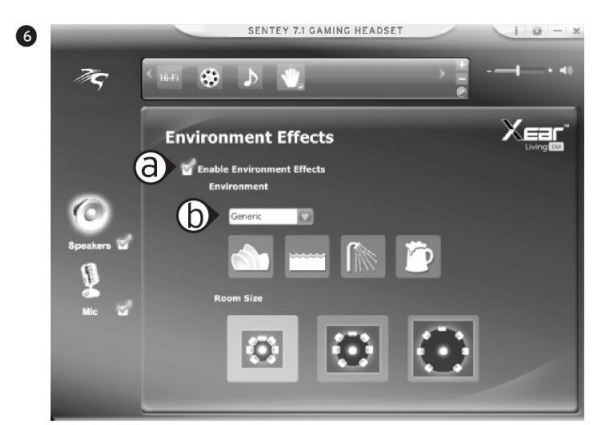

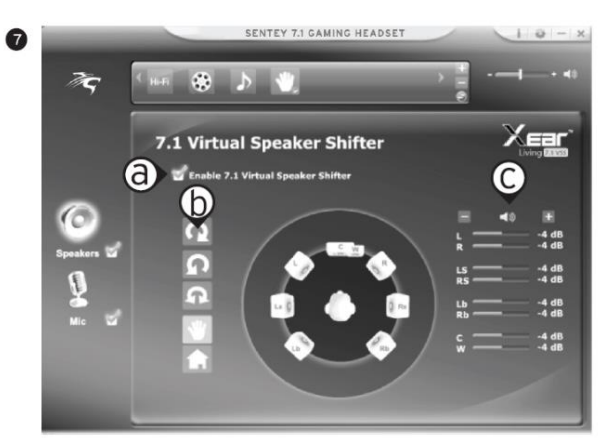

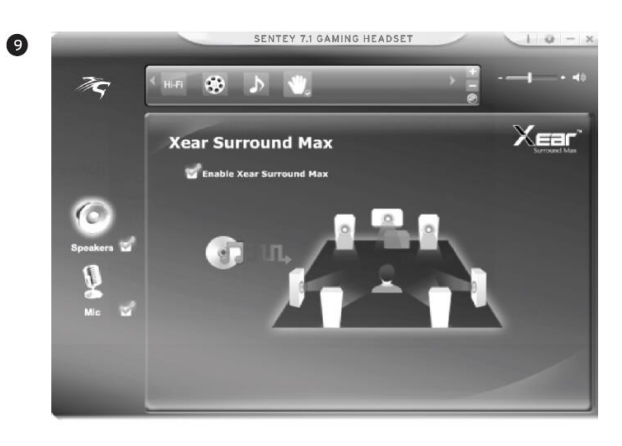

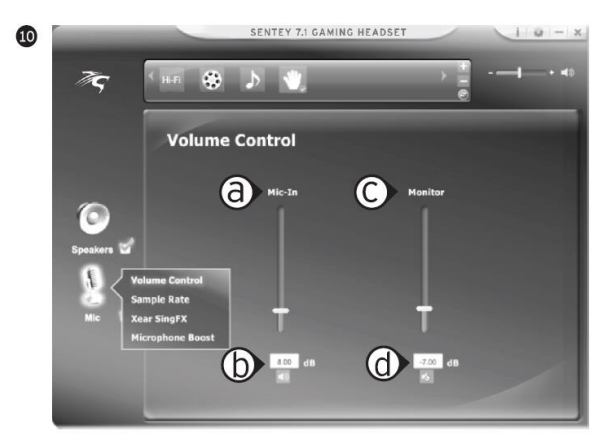

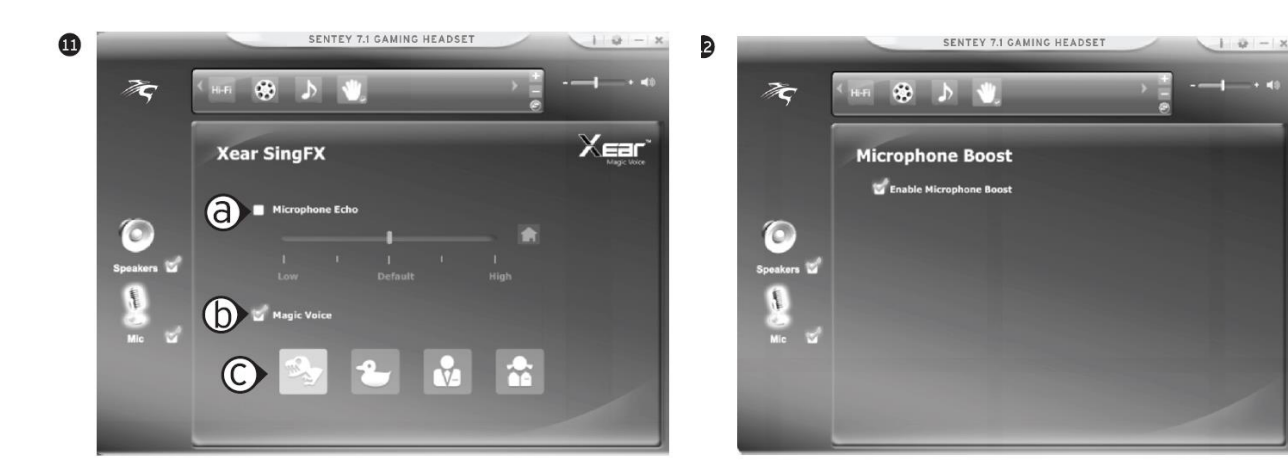

# **USER MANUAL**

## **CMGH-2100/1/2/3**

### **Gaming headset 7.1**

Features: Virtual sound system 7.1 to stunning audio experience; Ergonomic gaming design for comfortable long time use; Clear voice microphone system; Easy control function by volume, mic off, light on; Long cable length 1.2m from headset to control and 2m to connector.

Specification: Driver units size 50mm; Impedance:16±15%Ω; Frequency Response:20Hz-20KHz; Mic sensitivity: -40±3Db; Headset interface USB2.0; LED mono backlight; Driver software for Mac and Windows(XP-10) OS use; Cable length: 3.2±0.15m.

Package: Gaming headset; Disc with software; User Manual; Warranty card.

Description:

- 1. Volume +
- 2. Volume –
- 3. MIC off
- 4. LED backlight OFF
- 5. USB cable connector

Software installation and use:

- 1. Installation instructions:
- Before installation, first open the application, save and exit, so as not to cause data loss after installation.
	- a. Turn on computer, insert CD, enter Into Installation page automatically or read the CD.
		- b. Enter the Installation screen, and click "Next".
		- c. Select "I agree" and then click "Next"
		- d. Click "Install"
		- e. Connect headset to PC.

If this diagram occurs, it indicates that the headset is not successfully connected to the computer.

Please try another USB port, and click "OK" to Install. Click "Finish" and the system will restart. NOTE:

- When install the driver, please close all anti-virus softwares.
- Please remember the USB port used to Install the driver, when re-plug the USB, please use the use port used for installation, and if use other use ports, it needs to re-install the driver.
- If unplug the USB plug during media player playing, It may cause the system does not work normally. It is suggested to end the media player application before disconnecting the USB plug.
- 2. Run software by double-click on icon.
- 3. Headset volume control.
	- a. Double click on the "speaker" icon setting bar.
	- b. Volume control.
	- c. Headset mute switch.
	- d. Left and right volume balance control.
	- e. Volume balance control lock.
- 4. Music sampling frequency (select the sampling frequency same as the music sampling frequency to obtain better quality music).
- 5. Equalizer.
	- a. Equalizer switch.
	- b. Equalizer preset mode.
	- c. 10 bands equalizer adjustment.
	- d. Remove adding custom mode.
	- e. Select custom mode.
- 6. Music environment sound eflects.
	- a. Music environment Imitating sound effect switch.
	- b. Sound effect environment mode selection.
- 7. Virtual sound 7.1 effect control.
	- a. Sound effect control switch.
	- b. Clockwise surrounding; manually rotate surrounding; counter clockwise surrounding; manually translate surrounding; reset surrounding.
	- c. Surrounding sound effect volume control.
- 8. Pitch settings
	- a. Status switching mode.
	- b. Pitch control switch.
	- c. Pitch adjustment.
	- d. Cause elimination switch control.
	- e. Cause elimination adjustment.
- 9. XEAR surrounding sound effect.
	- a. Surrounding sound effect switch control.
- 10. Microphone volume control.
	- a. Microphone volume control.
	- b. Microphone mute switch.
	- c. Monitor mute switch.
	- d. Monltor mute switch (Mute Is default In normal use).
- 11. Karaoke magic sound selection.
	- a. Microphone echo switch.
	- b. Magic sound effect switch.
	- c. Imitating sound effect: imitating monster sound effect, imitating cartoon sound effect, imitating male sound effect, imitating female sound effect
- 12. Microphone volume strengthening settings.

# Precautions:

Please store and use the product at room temperature. Avoid exposure to rain, moisture.

Do not drop or fall. It might cause damage of the product.

Please do not disassemble, repair and remodel the product on your own.

Do not contact with fire.

Special waste handling may be required.

### **Руководство пользователя**

### **CMGH-2100/1/2/3**

### **Игровая гарнитура 7.1**

Особенности:

Виртуальная аудио система 7.1 с потрясающим звуком; Эргономичные наушники для длительного комфортного использования; Технология шумоподавления микрофона для чёткого голоса; Удобное управление громкостью, микрофона и подсветки; Длинный провод, 1,2м от наушников до пульта и 2м до коннектора.

Спецификация: Диаметр динамиков 50мм; Сопротивление: 16±15% Ом; Частотный диапазон: 20Hz-20KHz; Чувствительность микрофона: -40±3 дБ; Интерфейс подключения USB2.0; Однотонная светодиодная подсветка; Программное обеспечение для ОС Macи Windows(XP-10); Длина провода 3.2±0.15м.

Комплектация: Игровая гарнитура; Диск с ПО; Инструкция; Гарантийный талон.

Описание:

- 1. Громкость +
- 2. Громкость –
- 3. Отключение микрофона
- 4. Отключение подсветки
- 5. Штекер USB кабеля

Инструкция для программного обеспечения:

1. Инструкция по установке:

Прежде чем выполнить установку, откройте приложение, сохраните и выйдите из него, чтобы избежать потери данных после установки.

- a. Включите компьютер, вставьте установочный диск в дисковод. Автоматически на экране появится окно установки, после чего компьютер начнет считывание диска.
- b. На экране установки нажмите "Next" («Далее»).
- c. Select "I agree" and then click "Next"
- d. Нажмите "Install" («Установить»).
- e. Подключите гарнитуру к USB разъёму компьютера.

Если после этого сообщение не пропало, попробуйте подключить гарнитуру к другому разъёму и нажмите ОК.

ПРИМЕЧАНИЕ: При установке драйвера закройте все антивирусные программы.

• Помните, что USB-порт используется для установки драйвера. Поэтому при переподключении к USB используйте USB-порт, предназначенный для установки. Если использовать другие USB-порты, то к ним следует повторно установить драйвер.

- Если отключить разъём USB во время воспроизведения медиа-плейера, это может привести к сбою в работе системы. Рекомендуется закрыть приложение media player перед отключением разъёма USB.
- 2. Дважды кликните по красной иконке приложения.
- 3. Регулятор громкости гарнитуры.
	- a. Дважды кликните панель настроек гарнитуры для открытия меню различных параметров настройки.
	- b. Регулятор громкости.
	- c. Отключения звука гарнитуры.
	- d. Регулятор баланса громкости правого и левого каналов.
	- e. Блокировка баланса громкости.
- 4. Частота дискретизации (для получения высокого качества звучания выберите ту же самую частоту дискретизации, что и частота дискретизации музыки).
- 5. Эквалайзер.
	- a. Переключатель эквалайзера.
	- b. Предустановленный режим эквалайзера.
	- c. Регулировка 10 полос.
	- d. Удаление, добавление пользовательского режима.
	- e. Выбор пользовательского режима.
- 6. Звуковые эффекты.
	- a. Выключатель имитации звуковых эффектов.
	- b. Выбор режима звуковых эффектов.
- 7. Управление виртуальным объёмным звуком 7.1
	- a. Выключатель регулятора звуковых эффектов.
	- b. Имитация объёмного звучания при повороте регулятора по часовой стрелке; объёмное звучание при ручной установке, объёмное звучание при повороте против часовой стрелки; ручной режим, перехода в объёмное звучание, сброс настроек объёмного звучания.
	- c. Регулятор громкости эффектов объёмного звучания.
- 8. Настройка приоритета звука.
	- a. Добавление режима.
	- b. Включение настройка общей громкости.
	- c. Настройка общей громкости.
	- d. Включение настройки громкости речи.
	- e. Настройка громкости голоса.
- 9. Эффект объёмного звучания XEAR.
	- a. Включение эффекта объёмного звучания.
- 10. Настройка громкости микрофона.
	- a. Регулятор громкости микрофона.
	- b. Отключение звука микрофона.
	- c. Отключение звука монитора.
	- d. Отключение звука монитора (отключен по умолчанию при обычном использовании).
- 11. Режим эффектов голоса.
	- a. Отключение эффекта эха.
	- b. Включение режима имитации.
	- c. Имитация звуковых эффектов: имитация голоса монстра, имитация «мультяшного» голоса, имитация мужского голоса, имитация женского голоса.

Условия эксплуатации:

Температура окружающей среды: от  $-15^{\circ}$ до 60°

Относительная влажность 0%~90% (при отсутствии конденсата)

Технические характеристики могут быть изменены производителем без предварительного уведомления.

Устройство должно использоваться только по прямому назначению. Производитель не несет ответственности за любую поломку, повреждение или сбой в работе устройства, если оно использовалось неправильно.

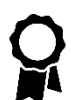

Установленный гарантийный срок на продукцию 12 месяцев.

С полным текстом гарантийной политики можно ознакомиться на сайте

http://www.crown-micro.com/ru/warranty/

При обнаружении неисправности полностью отключить устройство и обратиться в ближайший сервисный центр!

Адрес головного сервисного центра в России:

142784, Россия, Москва, Бизнес-Парк «Румянцево», стр.1, 2й подъезд, 8 этаж, блок А тел.+7 (495) 604-19-07

С полным списком АСЦ можно ознакомиться на сайте

<http://www.crown-micro.com/ru/service-centers/>

Обращайтесь в соответствующие центры по утилизации отходов, когда выбрасываете электрическое или электронное оборудование.

Изготовитель: «Crown Micro China Limited» (КРАУН МАЙКРО ЧАЙНА ЛИМИТЕД) Адрес: Китай, г. Шэньчжэ́нь, р-он Баон, ФуЙонг, ХиПайнг, 5я Фуян роад,

логистическая зона ШенКсайанг, здание №3, 2й этаж,

тел.0755-23075850

Импортер в России: ООО «КРАУН РУС»

Адрес: 108811, г. Москва, Киевское шоссе 22 километр, владение 4, строение 1.

тел.+7 (495) 604-19-07

Претензии принимаются в адрес Импортера.

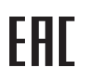

Продукция прошла все установленные в технических регламентах Таможенного союза процедуры оценки.

#### **Посібник користувача**

## **CMGH-2100/1/2/3**

# **Ігрова гарнітура 7.1**

Особливості:

Віртуальна аудіо система 7.1 з приголомшливим звуком; Ергономічні навушники для тривалого комфортного використання; Технологія шумоподавлення мікрофона для чіткого голосу; Зручне управління гучністю, мікрофона і підсвічування; Довгий дріт, 1,2м від навушників до пульта і 2м до коннектора.

Специфікація:

Діаметр динаміків 50мм; Опір: 16±15% Ом; Частотний діапазон: 20Hz-20KHz; Чутливість мікрофона: -40±3 дБ; Інтерфейс підключення: USB2.0; Однотонна світлодіодна підсвітка; Програмне забезпечення для Mac ОС і Windows (XP-10); Довжина дроту: 3.2±0.15м.

Комплектація: Ігрова гарнітура; Диск з ПЗ; Інструкція; Гарантійний талон.

#### Опис:

- 1. Гучність +
- 2. Гучність –
- 3. Відключення мікрофона
- 4. Відключення підсвітки
- 5. Штекер USB кабеля

Інструкція для програмного забезпечення:

1. Інструкція з встановлення:

Перш ніж виконати установку, відкрийте додаток, збережіть і вийдіть з нього, щоб уникнути втрати даних після установки.

- a. Увімкніть комп'ютер, вставте диск в дисковід. Автоматично на екрані з'явиться вікно встановлення, після чого комп'ютер почне зчитування диска.
- b. На екрані встановлення натисніть "Next" («Далі»).
- c. Виберіть "I agree" та натисніть "Next"
- d. Натисніть "Install" («Встановити»).
- e. Підключіть гарнітуру до USB роз'єму комп'ютера.

Якщо після цього повідомлення не зникло, спробуйте підключити гарнітуру до іншого роз'єму і натисніть ОК.

ПРИМІТКА: При встановленні драйвера закрийте усі антивірусні програми.

• Пам'ятайте, що USB-порт використовується для встановлення драйвера. Тому при перепідключенні до USB використовуйте USB-порт, призначений для встановлення. Якщо використовувати інші USB-порти, то до них слід повторно встановити драйвер.

- Якщо відключити роз'єм USB під час відтворення медіа-плеєра, це може призвести до збою в роботі системи. Будь ласка, закрийте додаток media player перед відключенням роз'єму USB.
- 2. Двічі клікніть по червоній іконці додатку.
- 3. Регулятор гучності гарнітури.
	- a. Двічі клікніть панель налаштувань гарнітури для відкриття меню різних параметрів Налаштування.
	- b. Регулятор гучності.
	- c. Відключення звуку гарнітури.
	- d. Регулятор балансу гучності правого і лівого каналів.
	- e. Блокування балансу гучності.
- 4. Частота дискретизації (для отримання високої якості звучання виберіть ту ж саму частоту дискретизації, що і частота дискретизації музики).
- 5. Еквалайзер.
	- a. Перемикач еквалайзера.
	- b. Передвстановлений режим еквалайзера.
	- c. Регулювання 10 смуг.
	- d. Видалення, додавання користувацького режиму.
	- e. Вибір користувацького режиму.
- 6. Звукові ефекти.
	- a. Вимикач імітації звукових ефектів.
	- b. Вибір режиму звукових ефектів
- 7. Керування віртуальним об'ємним звуком 7.1
	- a. Вимикач регулятора звукових ефектів.
	- b. Імітація об'ємного звучання при повороті регулятора за годинниковою стрілкою; об'ємне звучання при ручній установці, об'ємне звучання при повороті проти годинникової стрілки; ручний режим, переходу в об'ємне звучання, Сброс налаштувань об'ємного звучання.
	- c. Регулятор гучності ефектів об'ємного звучання.
- 8. Налаштування пріоритету звуку.
	- a. Додавання режиму.
	- b. Ввімкнення налаштування загальної гучності.
	- c. Налаштування загальної гучності.
	- d. Ввімкнення налаштування гучності мовлення.
	- e. Налаштування гучності мовлення.
- 9. Ефект об'ємного звучанняXEAR.
	- a. Ввімкнення ефекту об'ємного звучання.
- 10. Налаштування гучності мікрофона.
	- a. Регулятор гучності мікрофона.
	- b. Вимкнення звуку мікрофона
	- c. Вимкнення звуку монітора.
	- d. Вимкнення звуку монітора (вимкнено за замовчуванням при звичайному використанні).
- 11. Режим ефектів голосу.
	- a. Вимкнення ефекту відлуння.
	- b. Вмикання режиму імітації.
	- c. Імітація звукових ефектів: імітація голосу монстра, імітація «мультяшного» голосу, імітація чоловічого голосу, імітація жіночого голосу.

Умови експлуатації:

Температура навколишнього середовища: від -15 ° до 60 °

Відносна вологість 0% ~ 90% (при відсутності конденсату)

Технічні характеристики можуть бути змінені виробником без попереднього повідомлення.

Пристрій повинен використовуватися тільки за прямим призначенням. Виробник не несе відповідальності за будь-яку поломку, пошкодження або збій в роботі пристрою, якщо він використовувався неправильно.

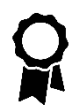

Встановлений гарантійний термін на продукцію 12 місяців. З повним текстом гарантійної політики можна ознайомитися на сайті [http://www.crown-micro.com/ua/warranty/](http://www.crown-micro.com/ru/warranty/)

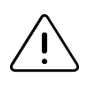

При виявленні несправності потрібно повністю відключити пристрій і звернутися в найближчий сервісний центр!

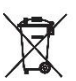

Звертайтесь у відповідні центри по утилізації відходів, коли викидаєте електричне або електронне обладнання.

Виробник: «Crown Micro China Limited» (КРАУН МАЙКРО ЧАЙНА ЛІМІТЕД) Адреса: Китай, м. Шэньчжэ́нь, р-он Баон, ФуЙонг, ХиПайнг, 5я Фуян роад, логістична зона ШенКсайанг, будівля №3, 2й поверх, тел.0755-23075850 Імпортер в україні: ТОВ «Мега Дістрібюшен» Адреса: 04201, м. Київ, проспект. Маршала Рокосовського 8Б,2-й поверх. тел.+38 (044) 333-32-32 Претензії приймаються на адресу Імпортера.

# **Kazakh**

#### **Пайдаланушының нұсқаулығы**

#### **CMGH-2100/1/2/3**

#### **Ойын гарнитурасы 7.1**

Ерекшеліктері: Дыбысы керемет 7.1 виртуалды аудио жүйесі; Ұзақ ыңғайлы қолдануға арналған эргономикалық құлаққаптар; Анық дауыс үшін микрофонның шу басу технологиясы; Дыбысты, микрофонды және жарықтандыруды ыңғайлы басқару; Ұзын сым, құлаққаптан пультке дейін 1,2 м және коннекторға дейін 2 м.

Сипаттамасы: Динамиктердің диаметрі 50мм; Кедергісі: 16±15% Ом; Жиілік ауқымы: 20Hz-20KHz; Микрофонның сезгіштігі: -40±3 дБ; Қосылу интерфейсі USB2.0; Бір түсті жарық диодты жарық; Mac және Windows (XP-10) ОЖ үшін бағдарламалық қамтамасыз ету; Сымның ұзындығы 3.2±0.15м.

Комплектациясы: Ойын гарнитурасы; БҚ бар диск; Нұсқаулық; Кепілдеме талоны.

#### Сипатталуы:

- 1. Дауыс қаттылығы +
- 2. Дауыс қаттылығы –
- 3. Микрофонды сөндіру
- 4. Жарықты сөндіру
- 5. USB кабельдің штекері

Бағдарламалық қамтамасыз ету үшін нұсқаулық:

6. Орнату бойынша нұсқаулық:

Орнатар алдында, қосымшаны ашыңыз, сақтап қойыңыз және орнатқаннан кейін деректердің жоғалуына жол бермеу үшін, қосымшадан шығып кетіңіз.

- a. Компьютерді қосыңыз, дискжетекке орнату дискісін салыңыз. Автоматты түрде экранда орнату терезесі шығады, содан кейін компьютер дискіні оқи бастайды.
- b. Орнату экранында "Next" («Әрі қарай») басыңыз.
- c. Select "I agree" and then click "Next"
- d. "Install" («Орнату») басыңыз.
- e. Гарнитураны компьютердің USB жалғағышына қосыңыз.

Егер осыдан кейін хабарлама кетпесе, гарнитураны басқа жалғағышқа қосып көріңіз, ОК басыңыз.

ЕСКЕРТПЕ: Драйверді орнатқан кезде барлық вирустарға қарсы бағдарламаларды жабыңыз.

• USB-порт драйверді орнату үшін қолданылатынын есте сақтаңыз. Сондықтан USB-ге қайта қосқан кезде, орнатуға арналған USB-портты қолданыңыз. Егер басқа USB-порттарды қолдансақ, онда оларға драйверді қайта орнатқан жөн.

- Медиа-плейер ойнап тұрған уақытта USB жалғағышын сөндірсек, бұл жүйенің жұмысындағы жаңылысқа алып келуі мүмкін. USB жалғағышын сөндірер алдында mediaplayer қосымшасын жабуға кеңес беріледі.
	- 7. Қосымшаның қызыл белгішесін екі рет нұқыңыз.
	- 8. Гарнитураның дыбыс реттегіші.
		- a. Баптаудың әртүрлі параметрлер мәзірін ашу үшін гарнитураларды баптау панелін екі рет нұқыңыз.
		- b. Дыбыс реттегіші.
		- c. Гарнитураның дыбысын сөндіру.
		- d. Оң мен сол арналардың дауыс қаттылығы балансын реттегіші.
		- e. Дауыс қаттылығы балансын бұғаттау.
	- 9. Дискретизация жиілігі (дыбыстаудың жоғары сапасын алу үшін музыка дискретизациясының жиілігі сияқты, дискретизация жиілігін таңдаңыз).
	- 10. Эквалайзер.
		- a. Эквалайзерді ауыстырып қосқыш.
		- b. Эквалайзердің алдын ала орнатылған режимі.
		- c. 10 жолақты реттеу.
		- d. Пайдаланушылық режимді жою, қосу.
		- e. Пайдаланушылық режимін таңдау.
	- 11. Дыбыстық әсерлер.
		- a. Дыбыс әсерлерін имитациялау ажыратқышы.
		- b. Дыбыс әсерлері режимін таңдау.
	- 12. Виртуалды көлемдік дыбысты басқару 7.1
		- a. Дыбыс әсерлер реттегішін ажыратқышы.
		- b. Реттеуішті сағат тілі бойынша бұрған кезде көлемдік дыбысты имитациялау; қолмен орнату кезінде көлемдік дыбыстау, сағат тіліне қарсы бұрған кезде көлемдік дыбыстау; қол режимі, көлемдік дыбысқа ауысу, көлемдік дыбыс баптауларын ысыру.
		- c. Көлемдік дыбыс әсерлерінің дауысын реттегіш.
	- 13. Дыбыс басымдылығын баптау.
		- a. Режимді қосу.
		- b. Жалпы дауыс қаттылығын баптауды қосу.
		- c. Жалпы дауыс қаттылығын баптау.
		- d. Сөйлеу қаттылығын баптауды қосу.
		- e. Дауыс қаттылығын баптау.
	- 14. XEAR көлемдік дыбыстау әсері.
		- a. Көлемдік дыбыстау әсерін қосу.
	- 15. Микофонның дауыс қаттылығын баптау.
	- a. Микрофонның дауыс қаттылығын реттегіш.
	- b. Микрофонның дыбысын сөндіру.
	- c. Монитордың дыбысын сөндіру.
	- d. Монитордың дыбысын сөндіру (әдеттегі пайдалану кезінде әдепкі өшірілген).
	- 16. Дауыс әсерлерінің режимі.
		- a. Жаңғырық әсерін өшіру.
		- b. Имитация режимін қосу.
		- c. Дыбыс әсерлерінің имитациясы: құбыжық дауысын имитациялау, "мультяш" дауысын имитациялау, еркек дауысын имитациялау, әйел дауысын имитациялау.

Пайдалану шарттары:

Қоршаған ортаның температурасы: -15°-тан 60° дейін

Салыстырмалы ылғалдылығы 0%~90% (конденсат болмаған жағдайда)

Техникалық сипаттамаларды өндіруші алдын ала ескертусіз өзгертуі мүмкін.

Құрылғы тек тікелей мақсатта қолданылуы тиіс. Өндіруші, егер ол дұрыс пайдаланылмаса, құрылғының кез келген сынуы, зақымдануы немесе істен шығуы үшін жауапты емес.

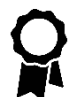

Өнімнің белгіленген кепілдік мерзімі 12 ай.

Кепілдік саясатының толық мәтінімен

<http://www.crown-micro.com/ru/warranty/> сайтында танысуға болады

Ақаулық анықталғанда, құрылғыны толығымен ажыратып, жақын жердегі қызмет көрсету орталығына хабарласыңыз!

Қазақстандағы бас сервис орталығының мекен-жайы:

050000, ҚАЗАҚСТАН, Алматы, Мақатаев к-сі 127/2

тел.+7 (727) 279-81-47

АСО толық тізімімен

<http://www.crown-micro.com/ru/service-centers/> сайтында танысуға болады.

Электр немесе электрондық жабдықты тастағанда, қалдықтарды жою жөніндегі тиісті орталықтарға хабарласыңыз.

Өндіруші: «Crown Micro China Limited» (КРАУН МАЙКРО ЧАЙНА ЛИМИТЕД)

Мекен-жайы: Қытай, Шэньчжэнь қ., Баон ауд., Фу Йонг, Хи Пайнг, 5я Фуянроад, Шен Ксайанг логистикалық аймағы, №3 ғимарат, 2 қабат,

тел.0755-23075850

Қазақстандағы импорттаушы: «CROWNCIS» ЖШС

Мекен-жайы: 050000, Алматы қ., Мақатаев к-сі 127/2

тел.+7 (727) 279-81-47

Талаптар Импорттаушының атына қабылданады.

Өнім Кеден одағының техникалық регламенттерінде белгіленген барлық бағалау EAC. рәсімдерінен өтті.

# **Usuario manual CMGH-2100/1/2/3 Auriculares para juegos 7.1**

Características: Sistema de sonido virtual 7.1 para una experiencia de audio impresionante; Diseño de juego ergonómico para un uso cómodo durante tiempo prolongado; Sistema de micrófono de voz clara; Función de control fácil: volumen, micrófono apagado, luz encendida; Longitud del cable largo 1,2 m desde el auricular al controlador y 2 m al conector.

Especificaciones: Unidades de controlador tamaño de 50mm; Impedancia: 16 ± 15% Ω; Respuesta de frecuencia: 20Hz-20KHz; Sensibilidad de micrófono: -40 ± 3Db; Interfaz de auriculares USB2.0; Retroiluminación mono LED; Software de controlador para el uso del sistema operativo Mac y Windows (XP-10); Longitud del cable:  $3,2 \pm 0,15$  m. Paquete:

Auriculares para juegos;

Disco con software;

Manual de usuario;

Tarjeta de garantía.

#### Descripción:

1.Volumen +

2.Volumen -

3.MIC apagado

4.LED retroiluminación apagada

Conector de cable 5.USB

Instalación y uso del software:

1. Instrucciones de instalación:

Antes de la instalación, primero abra la aplicación, guarde y salga, para no causar pérdida de datos después de la instalación.

a. Encienda la computadora, inserte el CD, ingrese a la página de Instalación automáticamente o lea el CD.

b. Introduzca en la pantalla de instalación y haga clic en "Siguiente".

c. Seleccione "Acepto" y luego haga clic en "Siguiente"

d. Haga clic en "Instalar"

e. Conectar los auriculares al PC.

Si se produce este diagrama, indica que el auricular no está conectado correctamente a la computadora. Intente con otro puerto USB y haga clic en "Aceptar" para instalar. Haga clic en "Finalizar" y el sistema se reiniciará.

NOTA:

Cuando instale el controlador, cierre todos los programas antivirus.

Recuerde el puerto USB utilizado para instalar el controlador cuando vuelva a enchufar el USB. Utilice el puerto usado para la instalación y, si utiliza otros puertos, debe volver a instalar el controlador.

Si desenchufa el conector USB durante la reproducción de la multimedia, puede que el sistema no funcione normalmente. Se sugiere finalizar la aplicación del reproductor multimedia antes de desconectar el enchufe USB.

- 2. Ejecutar el software haciendo doble clic en el icono.
- 3. Control de volumen de auriculares.
- a. Haga doble clic en la barra de configuración del ícono del "altavoz".
- b. Control de volumen
- c. Interruptor de silencio de auriculares.
- d. Control de balance de volumen hacia la izquierda y derecha.
- e. Bloqueo de control de balance de volumen.

4. Frecuencia de muestreo de música (Seleccione la frecuencia de muestreo igual a la frecuencia de la música para obtener sonidos de mejor calidad).

- 5. Ecualizador.
- a. Interruptor de ecualizador.
- b. Equipo preestablecido del ecualizador.
- c. 10 bandas de ajuste de ecualizador
- 6. Sonido del ambiente musical.
- a. Interruptor de entorno musical de efectos de sonido limitado.
- b. Selección del modo de entorno de efectos de sonido.
- 7. Control de efectos de sonido virtual 7.1.
- a. Interruptor de control de efectos de sonido.

b. En el sentido de las agujas del reloj; girar manualmente alrededor; en sentido contrario a las agujas del reloj; traducir manualmente los alrededores; restablecer el entorno.

- c. Control de volumen de efecto de sonido envolvente.
- 8. Ajustes de tono
- a. Modo de cambio de estado.
- b. Interruptor de control de tono.
- c. Ajuste de tono.
- d. Interruptor de control de causa de eliminación.
- e. Causa de ajuste de eliminación.
- 9. Efecto de sonido envolvente XEAR.
- a. Control de interruptor de efecto de sonido envolvente.
- 10. Control de volumen del micrófono.
- a. Control de volumen del micrófono.
- b. Interruptor de silencio del micrófono.
- c. Interruptor de silencio del monitor.
- d. Interruptor de silenciamiento de monitor (el silencio está predeterminado en uso normal).
- 11. Karaoke de selección de sonido mágico.
- a. Interruptor del eco del micrófono.
- b. Interruptor de efecto de sonido mágico.

c. Imitando el efecto de sonido: imitando el efecto de sonido del monstruo, imitando el efecto de sonido de dibujos animados, imitando el efecto de sonido masculino, imitando el efecto de sonido femenino

12. Ajustes de fortalecimiento del volumen del micrófono.

### NOTA:

Este dispositivo es compatible con la interfaz CTIA (canal derecho + / tierra - / canal izquierdo + / micrófono +).

# Precauciones

Por favor, almacene y use el producto a temperatura ambiente. Evitar la exposición a la lluvia, la humedad.

No lo deje caer . Podría provocar daños en el producto.

No desmonte, repare y remodele el producto por sí mismo.

No lo use cerca del fuego.

Puede requerirse el manejo especial de desperdicios.